# **TC53e Touch Computer**

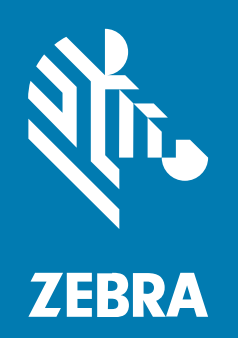

# **Ръководство за бързо стартиране**

#### 2024/03/15

ZEBRA и стилизираната глава на Zebra са търговски марки на Zebra Technologies Corp., регистрирани в много юрисдикции по света. Всички други търговски марки са собственост на съответните им собственици. © 2024 Zebra Technologies Corp. и/или нейните филиали. Всички права запазени.

Информацията в този документ подлежи на промяна без предизвестие. Софтуерът, описан в този документ, се предоставя съгласно лицензионно споразумение или споразумение за неразкриване на информация. Софтуерът може да се използва или копира само в съответствие с условията на тези споразумения.

За допълнителна информация относно правните декларации и декларациите за собственост, моля, отидете на:

СОФТУЕР[:zebra.com/linkoslegal.](http://www.zebra.com/linkoslegal) АВТОРСКИ ПРАВА[:zebra.com/copyright.](http://www.zebra.com/copyright) ПАТЕНТ[:ip.zebra.com.](http://ip.zebra.com/) ГАРАНЦИЯ[:zebra.com/warranty.](http://www.zebra.com/warranty) ЛИЦЕНЗИОННО СПОРАЗУМЕНИЕ С КРАЕН ПОТРЕБИТЕЛ:[zebra.com/eula.](http://www.zebra.com/eula)

#### **Условия за ползване**

#### **Декларация за собственост**

Това ръководство съдържа информация, която е собственост на Zebra Technologies Corporation и нейните дъщерни дружества ("Zebra Technologies"). То е предназначено единствено за информация и употреба от страните, които работят и поддържат описаното в него оборудване. Такава защитена информация не може да бъде използвана, възпроизвеждана или разкривана на други страни за каквито и да било други цели без изричното писмено разрешение на Zebra Technologies.

#### **Подобрения на продуктите**

Непрекъснатото усъвършенстване на продуктите е политика на Zebra Technologies. Всички спецификации и дизайни подлежат на промяна без предизвестие.

#### **Отказ от отговорност**

Zebra Technologies предприема мерки, за да гарантира, че публикуваните от нея инженерни спецификации и ръководства са верни; въпреки това се случват грешки. Zebra Technologies си запазва правото да коригира такива грешки и не носи отговорност за тях.

#### **Ограничение на отговорността**

В никакъв случай Zebra Technologies или което и да е друго лице, участващо в създаването, производството или доставката на придружаващия продукт (включително хардуер и софтуер), не носи отговорност за каквито и да е щети (включително, без ограничение до, последващи щети, включително загуба на бизнес печалби, прекъсване на дейността или загуба на бизнес информация), произтичащи от използването, резултатите от използването или невъзможността за използване на такъв продукт дори ако Zebra Technologies е била уведомена за възможността за такива щети. Някои юрисдикции не разрешават изключването или ограничаването на случайни или последващи щети, така че горното ограничаване или изключване може да не важи за Вас.

# **Характеристики**

В този раздел са изброени функциите на сензорния компютър TC53e.

**Фигура 1** Изгледи отпред и отстрани

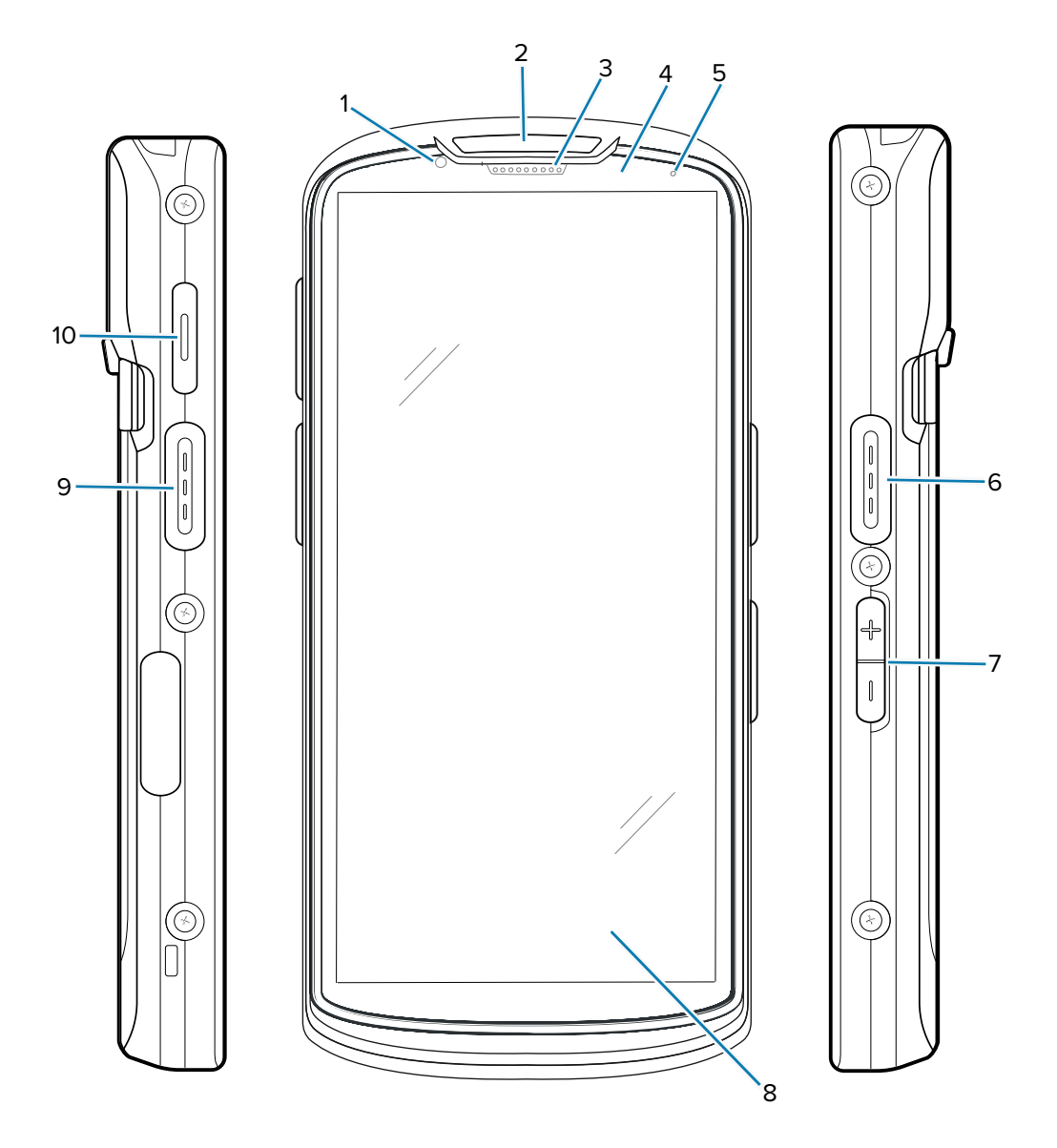

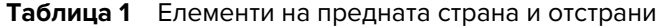

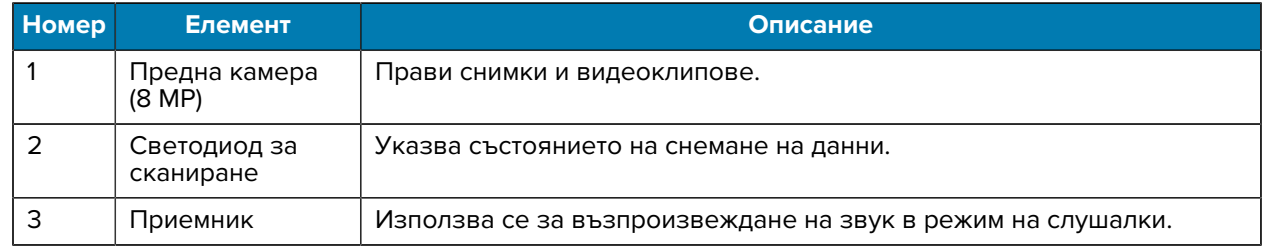

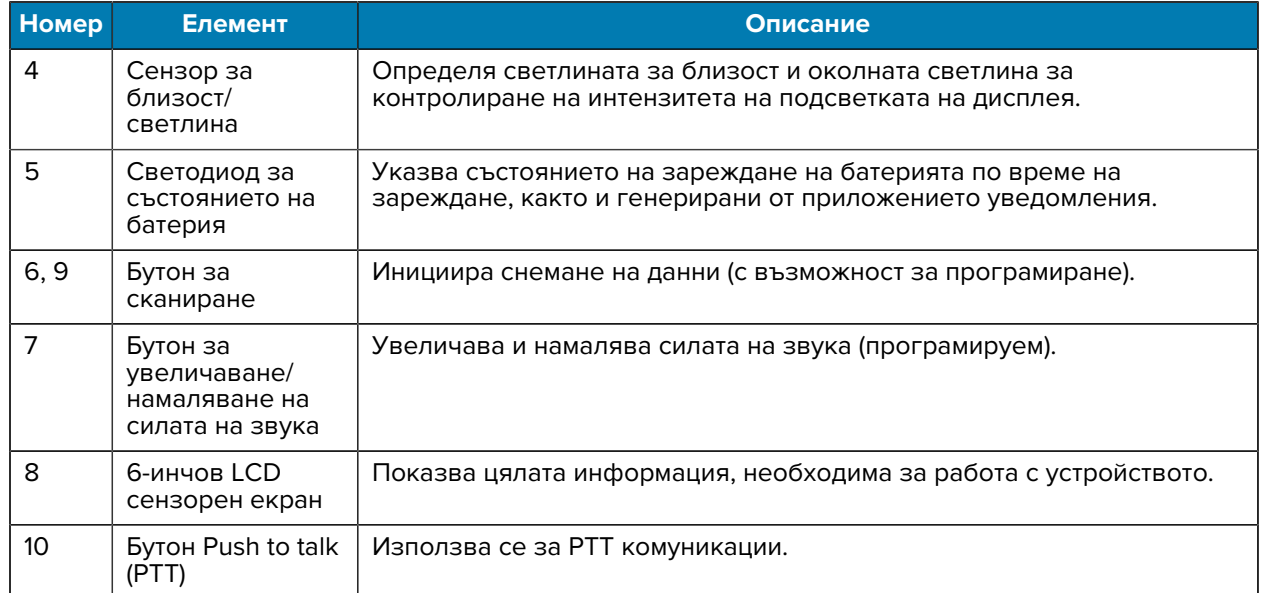

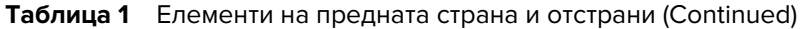

**Фигура 2** Изглед отзад и отгоре

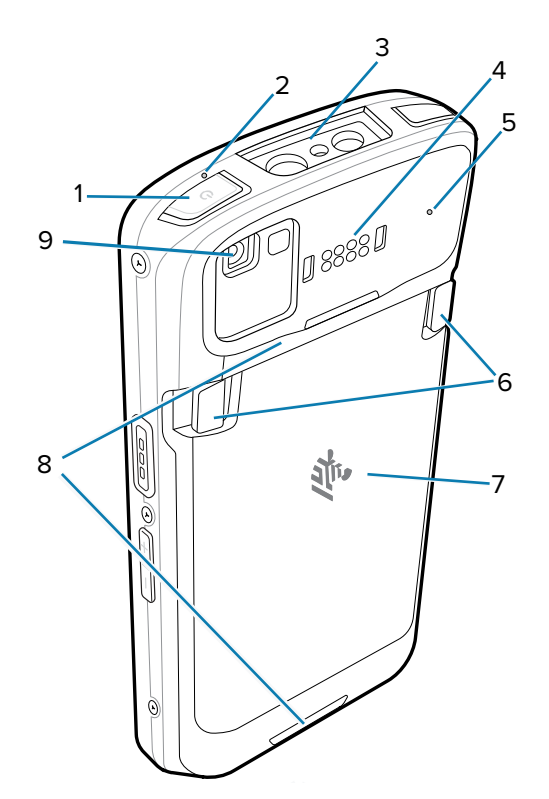

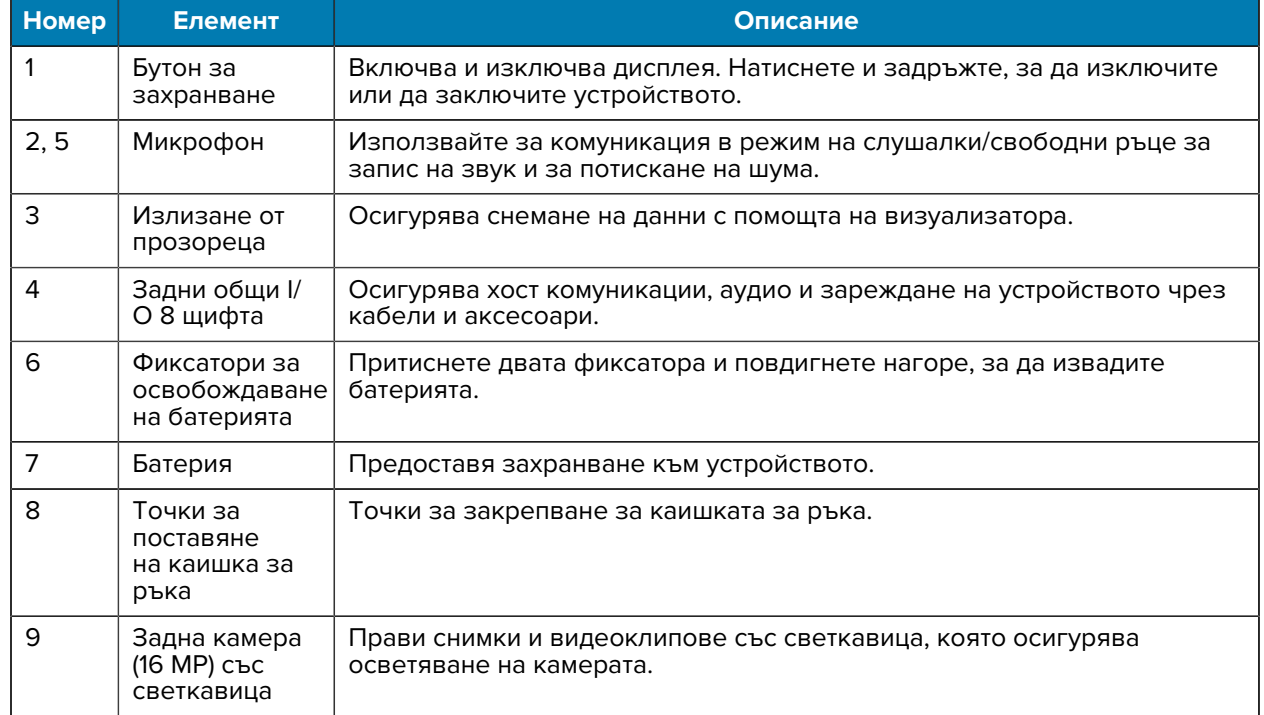

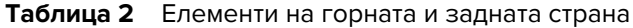

**Фигура 3** Изглед отдолу

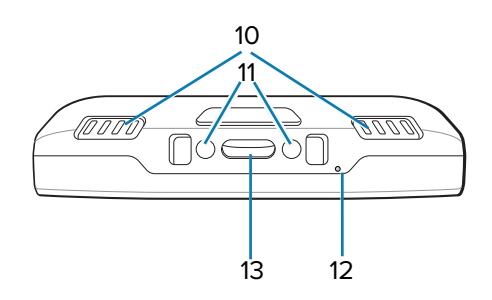

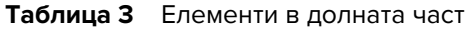

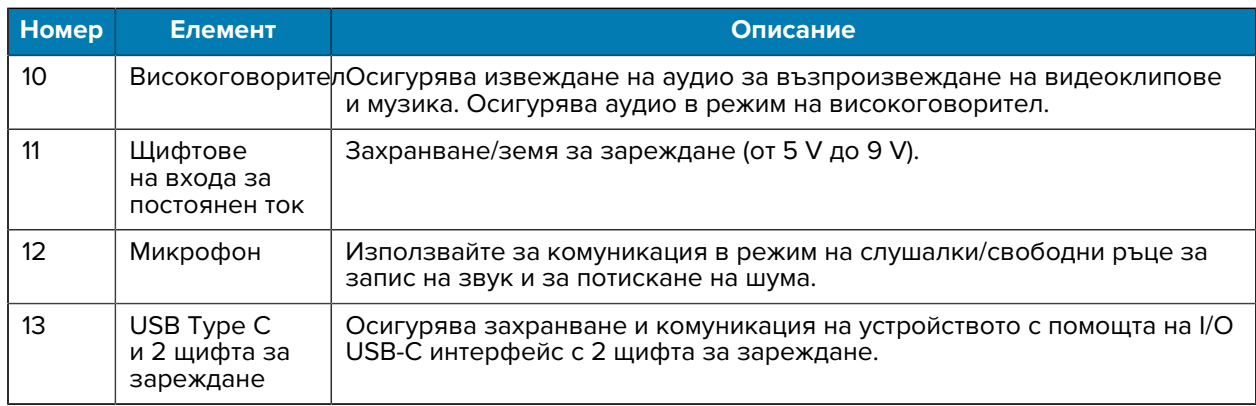

# **Поставяне на microSD карта**

Гнездото за microSD карта осигурява вторична енергонезависима памет. Гнездото е разположено под корпуса за батерия. Вижте документацията, предоставена с картата, за повече информация и следвайте препоръките за употреба на производителя.

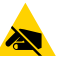

**ВНИМАНИЕ—ESD:** Следвайте подходящите предпазни мерки срещу електростатичен разряд (ESD), за да избегнете повреда на MicroSD картата. Подходящите предпазни мерки срещу електростатичен разряд (ESD) включват, но не се ограничават до, работа върху подложка за ESD и гарантиране, че операторът е правилно заземен.

**1.** Повдигнете вратичката за достъп.

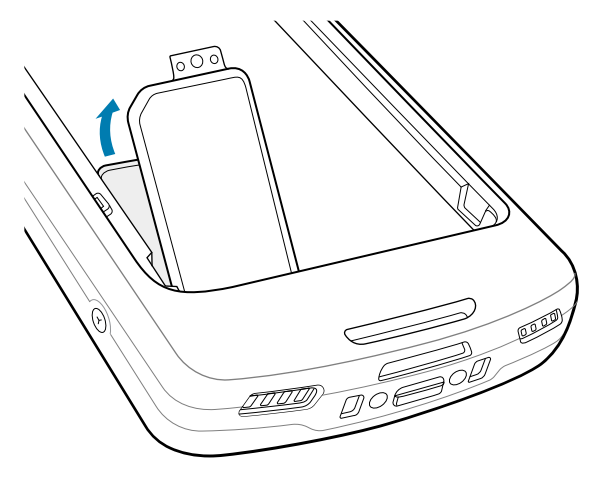

**2.** Плъзнете държача на microSD картата в позиция Open (Отваряне).

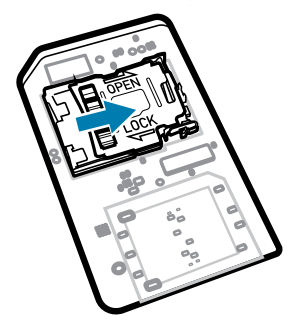

**3.** Повдигнете вратичката на държача на microSD картата.

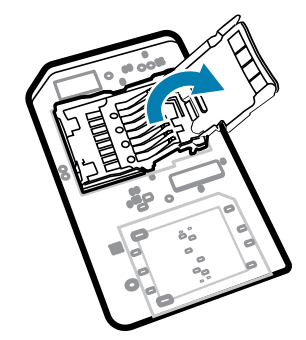

**4.** Поставете microSD картата в държача на картата, като се уверите, че картата се плъзга във фиксиращите езичета от всяка страна на вратичката.

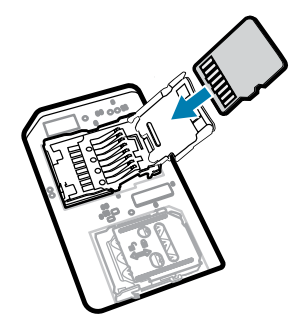

**5.** Затворете държача на microSD картата.

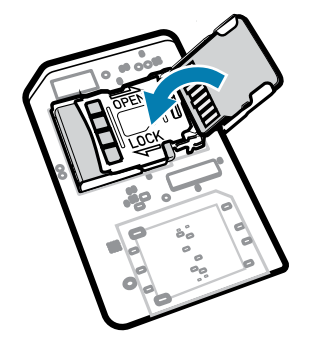

**6.** Плъзнете държача на microSD картата в позиция Lock (Заключване).

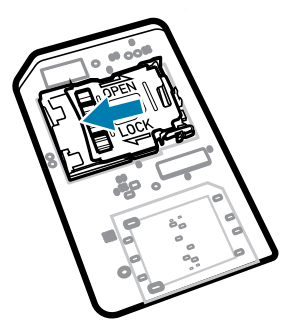

**ВАЖНО:** Капачето за достъп трябва да се постави на мястото си и да се закрепи здраво, за да се гарантира правилното уплътняване на устройството.

**7.** Поставете обратно вратичката за достъп.

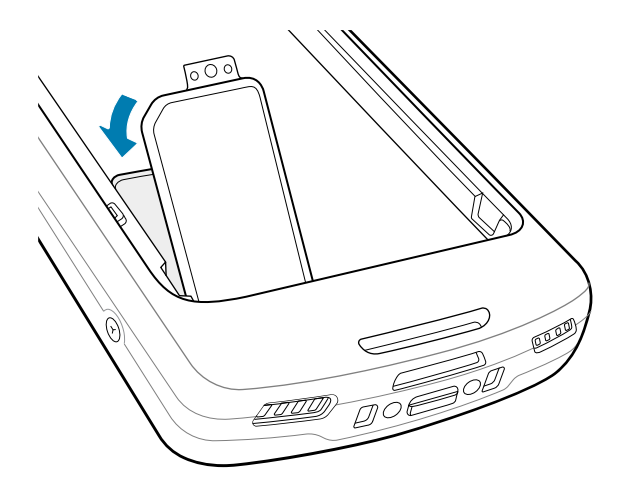

#### **Поставяне на батерията**

В този раздел се описва как се поставя батерия в устройство.

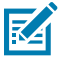

**ЗАБЕЛЕЖКА:** Не поставяйте никакви етикети, маркери за активи, гравирани елементи, стикери или други обекти в отделението на батерията. Това може да компрометира предвидената работа на устройството или аксесоарите. Може да бъдат засегнати нива на ефективност, като уплътняване [защита от проникване (IP)], ефективност при удар (изпускане и преобръщане), функционалност или температурна устойчивост.

- **1.** Поставете батерията, първо долната част, в отделението за батерията в задната част на устройството.
- **2.** Натиснете батерията надолу, докато не щракне на място.

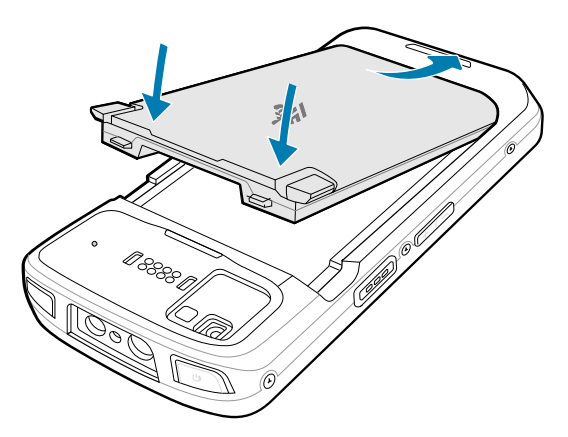

#### **Използване на акумулаторната литиевойонна батерия с BLE сигнализатор**

Това устройство използва акумулаторна литиевойонна батерия за улесняване на Bluetooth Low Energy (BLE) сигнализатора. Когато функцията е активирана, батерията предава BLE сигнал в продължение на до седем дни, докато устройството е изключено поради изтощаване на батерията.

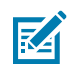

**ЗАБЕЛЕЖКА:** Устройството предава Bluetooth сигнализатор само когато е изключено или е в самолетен режим.

За допълнителна информация относно конфигурирането на настройките на вторична BLE вижте [techdocs.zebra.com/emdk-for-android/13-0/mx/beaconmgr/.](https://techdocs.zebra.com/emdk-for-android/13-0/mx/beaconmgr/)

### **Зареждане на устройството**

За да постигнете оптимални резултати при зареждане, използвайте само аксесоари за зареждане и батерии Zebra. Зареждайте батериите при стайна температура, когато устройството е в спящ режим.

Стандартна батерия се зарежда от напълно изтощена до 90% за приблизително 2 часа и от напълно изтощена до 100% за приблизително 3 часа. В много случаи заряд от 90% осигурява достатъчно заряд за ежедневна употреба. В зависимост от профила на използване пълно зареждане до 100% може да продължи около 14 часа.

Устройството или аксесоарът винаги извършва зареждане на батерията по безопасен и интелигентен начин и показва кога зареждането е дезактивирано поради необичайни температури чрез своя светодиод, а на дисплея на устройството се появява известие.

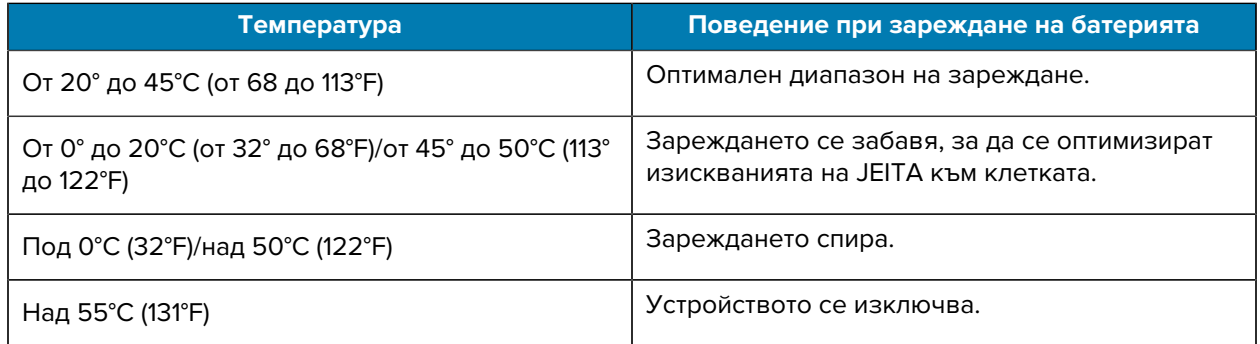

За да заредите основната батерия:

- **1.** Свържете аксесоара за зареждане към подходящ източник на захранване.
- **2.** Поставете устройството в стойка или го свържете към захранващ кабел (минимум 9 волта/2 ампера).

Устройството се включва и започва да се зарежда. Светодиодът за зареждане/уведомление премигва с кехлибарен цвят по време на зареждане, след което става постоянно зелен, когато устройството е напълно заредено.

#### **Индикатори за зареждане**

Светодиодът за зареждане/уведомление показва състоянието на зареждане.

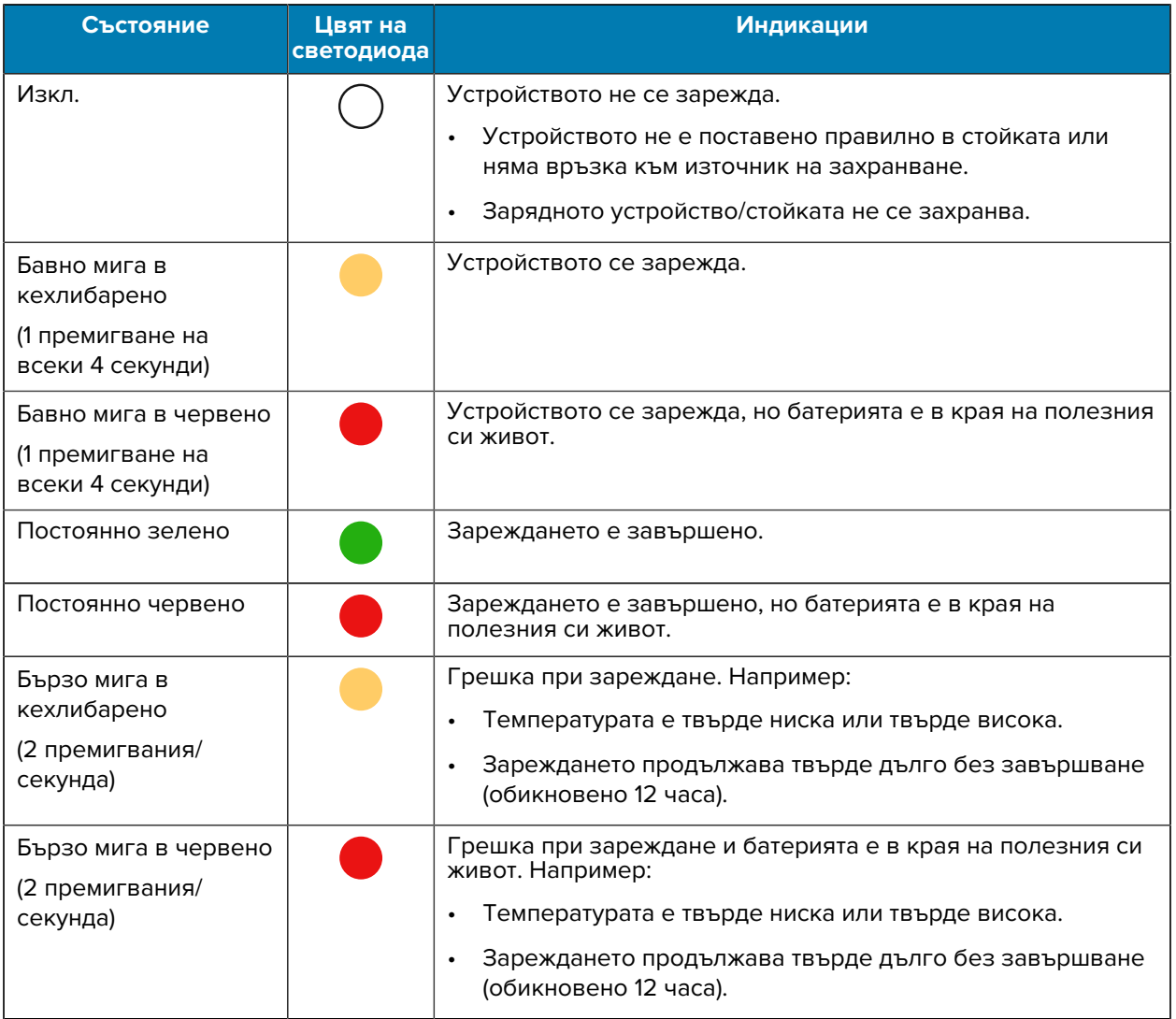

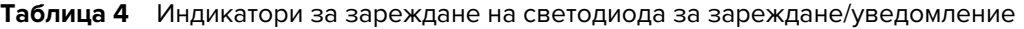

#### **Зареждане на резервната батерия**

Този раздел съдържа информация за зареждането на резервна батерия. За да постигнете оптимални резултати при зареждане, използвайте само аксесоари за зареждане и батерии Zebra.

- **1.** Поставете резервна батерия в гнездото за резервна батерия.
- **2.** Уверете се, че батерията е правилно поставена.

Светодиод (1) за зареждане на резервната батерия мига, показвайки процеса на зареждане.

Батерията се зарежда от напълно изтощена до 90% за приблизително 2,5 часа и от напълно изтощена до 100% за приблизително 3,5 часа. В много случаи зарядът от 90% осигурява достатъчно заряд за ежедневна употреба. В зависимост от профила на използване пълно зареждане до 100% може да продължи около 14 часа.

#### **Аксесоари за зареждане**

Използвайте един от следните аксесоари за зареждане на устройството и/или резервната батерия.

#### **Зареждане и комуникация**

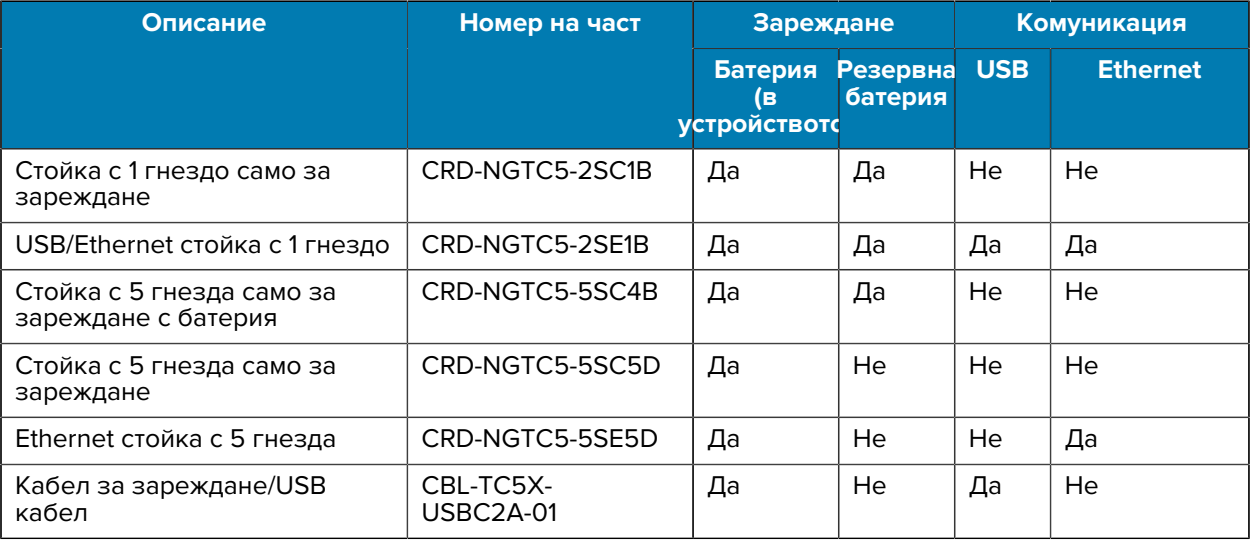

#### **Стойка с 1 гнездо само за зареждане**

Тази USB стойка осигурява захранване и хост комуникации.

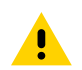

**ВНИМАНИЕ:** Уверете се, че спазвате указанията за безопасност на батерията, описани в справочното ръководство на продукта.

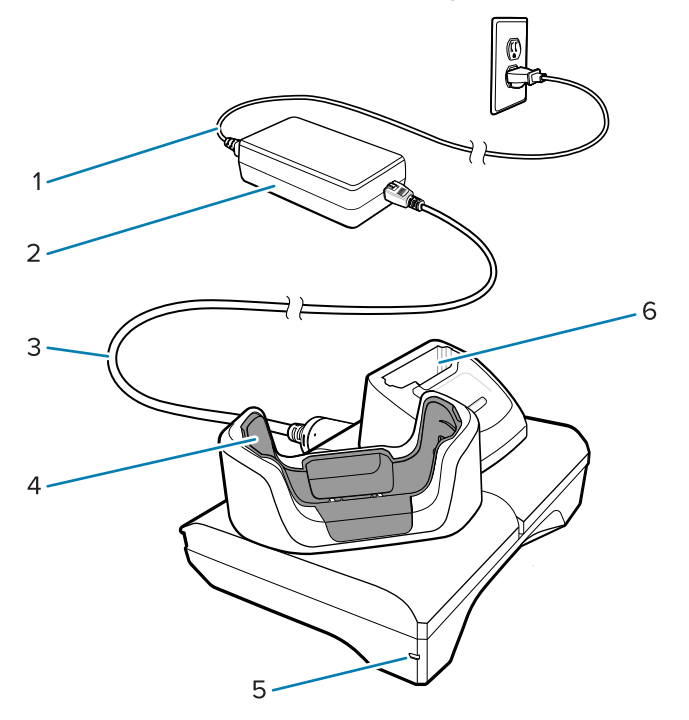

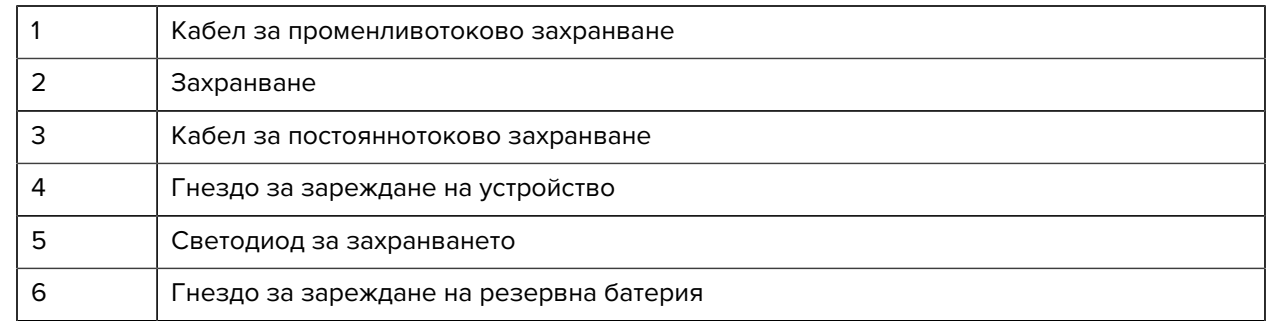

#### **Ethernet USB стойка за зареждане с 1 гнездо**

Тази Ethernet стойка осигурява захранване и хост комуникации.

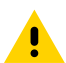

**ВНИМАНИЕ:** Уверете се, че спазвате указанията за безопасност на батерията, описани в справочното ръководство на продукта.

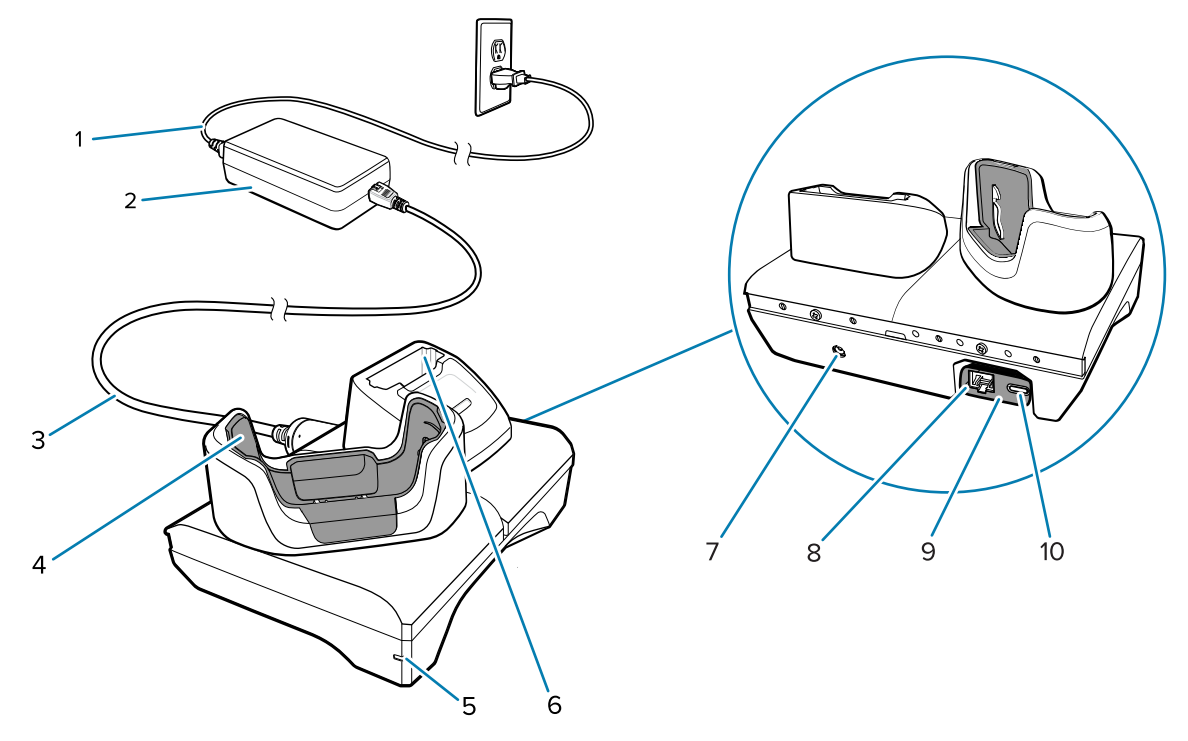

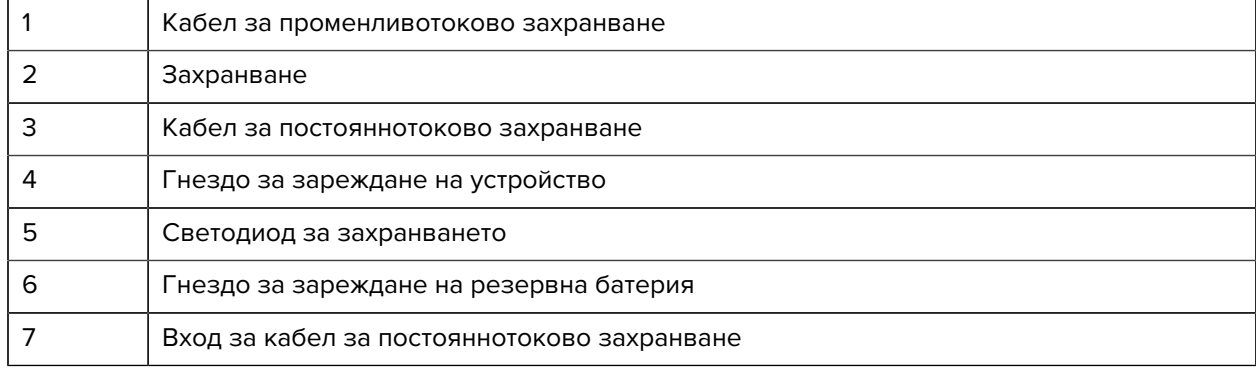

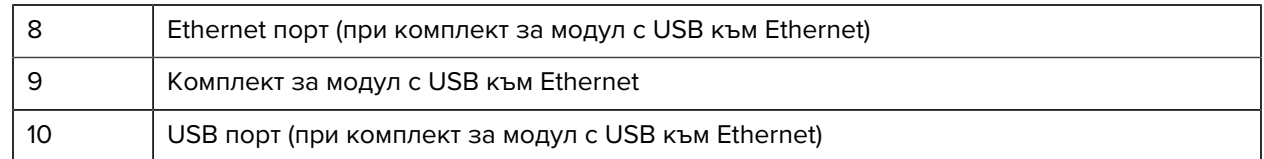

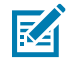

**ЗАБЕЛЕЖКА:** Комплект за модул с USB към Ethernet (KT-TC51-ETH1-01) се свързва чрез USB зарядно устройство с едно гнездо.

#### **Стойка с 5 гнезда само за зареждане**

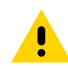

**ВНИМАНИЕ:** Уверете се, че спазвате указанията за безопасност на батерията, описани в справочното ръководство на продукта.

Стойката с 5 гнезда само за зареждане:

- Осигурява 5,0 VDC захранване за работа с устройството.
- Зарежда едновременно до пет устройства или до четири устройства и четири батерии с помощта на адаптера за зареждане на батерии с 4 гнезда.
- Съдържа основа на стойка и държачи, които могат да се конфигурират за различни изисквания за зареждане.

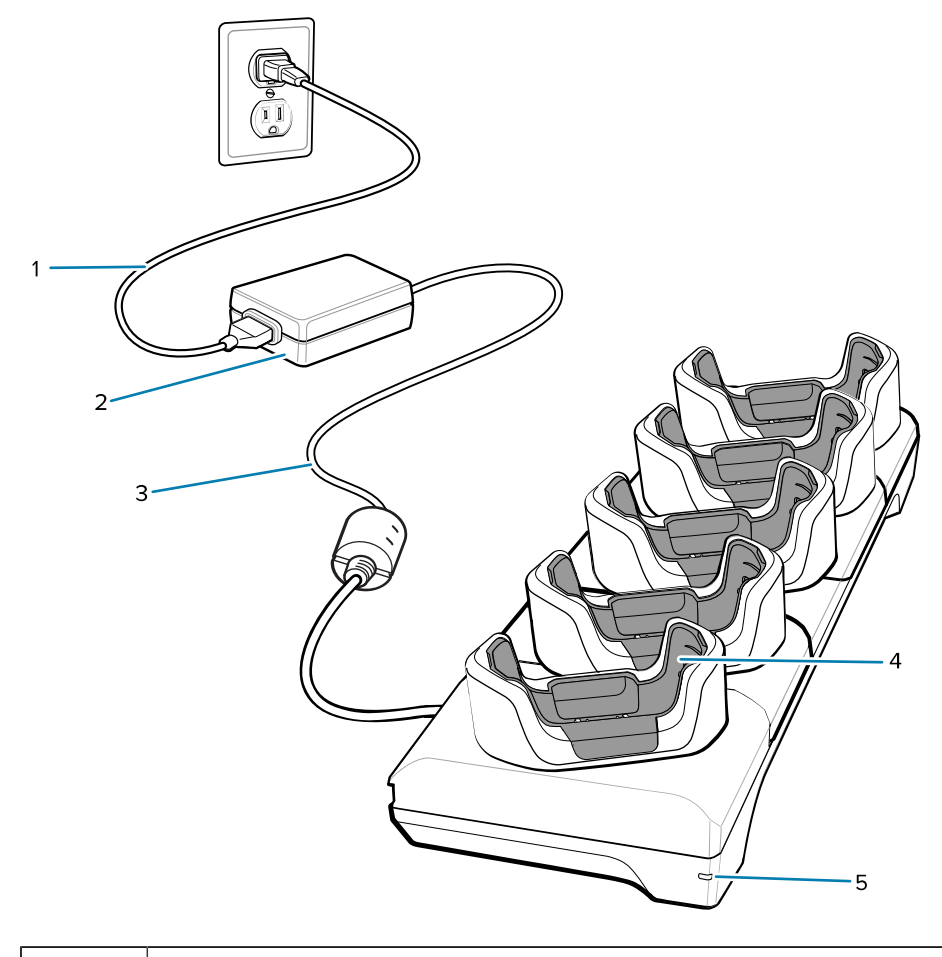

1 Кабел за променливотоково захранване

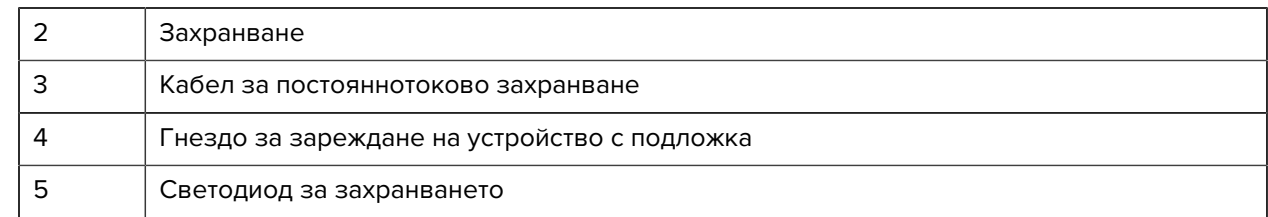

#### **Ethernet стойка с 5 гнезда**

A

**ВНИМАНИЕ:** Уверете се, че спазвате указанията за безопасност на батерията, описани в справочното ръководство на продукта.

Ethernet стойката с 5 гнезда:

- Осигурява 5,0 VDC захранване за работа с устройството.
- Свързва пет устройства с Ethernet мрежа.
- Зарежда едновременно до пет устройства или до четири устройства и четири батерии с помощта на адаптера за зареждане на батерии с 4 гнезда.

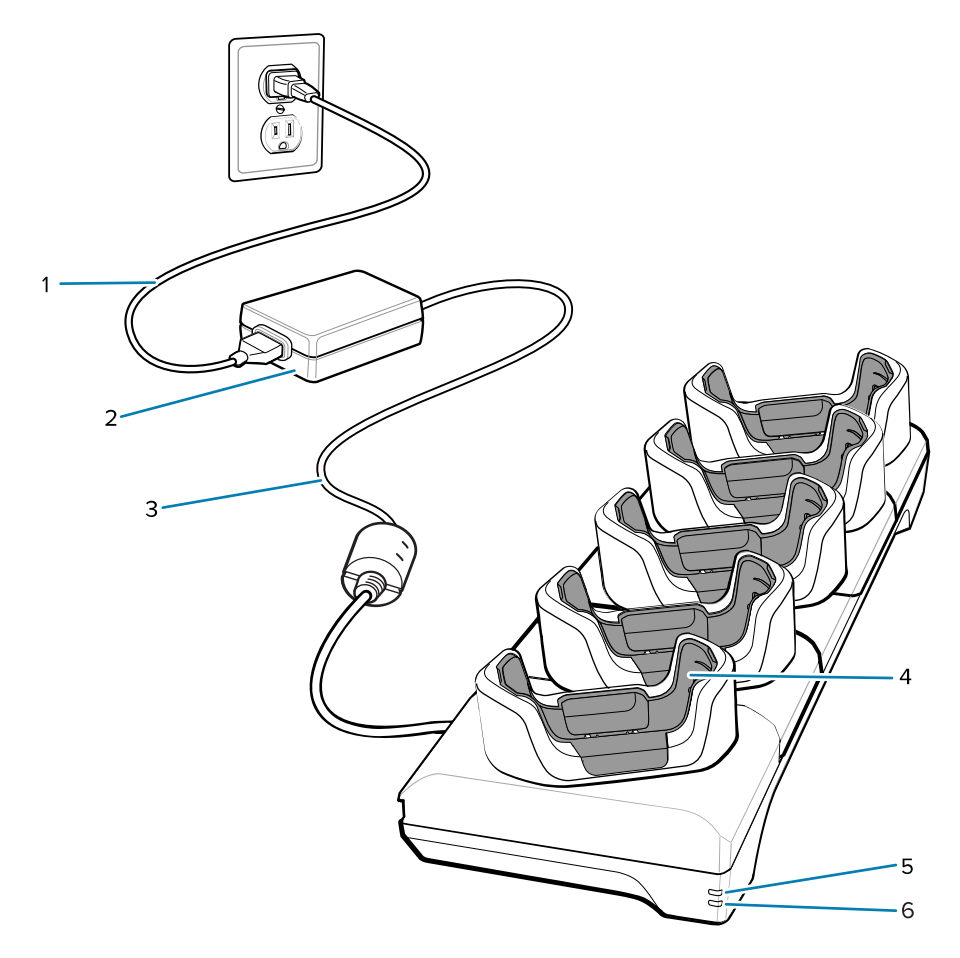

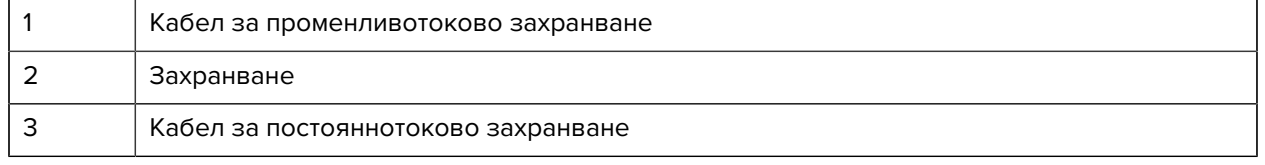

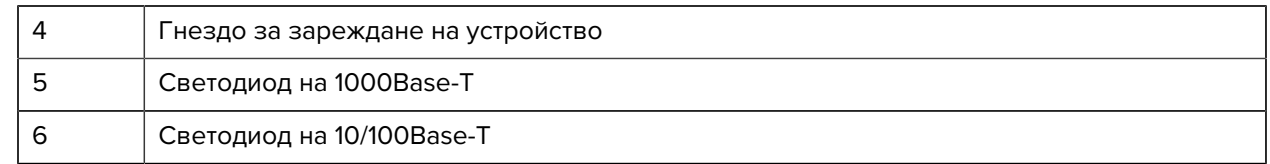

#### **Стойка с 5 гнезда (4 устройства/4 резервни батерии) само за зареждане със зарядно устройство**

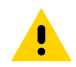

**ВНИМАНИЕ:** Уверете се, че спазвате указанията за безопасност на батерията, описани в справочното ръководство на продукта.

Стойката с 5 гнезда само за зареждане:

- Осигурява 5,0 VDC захранване за работа с устройството.
- Едновременно зарежда до четири устройства и четири резервни батерии.

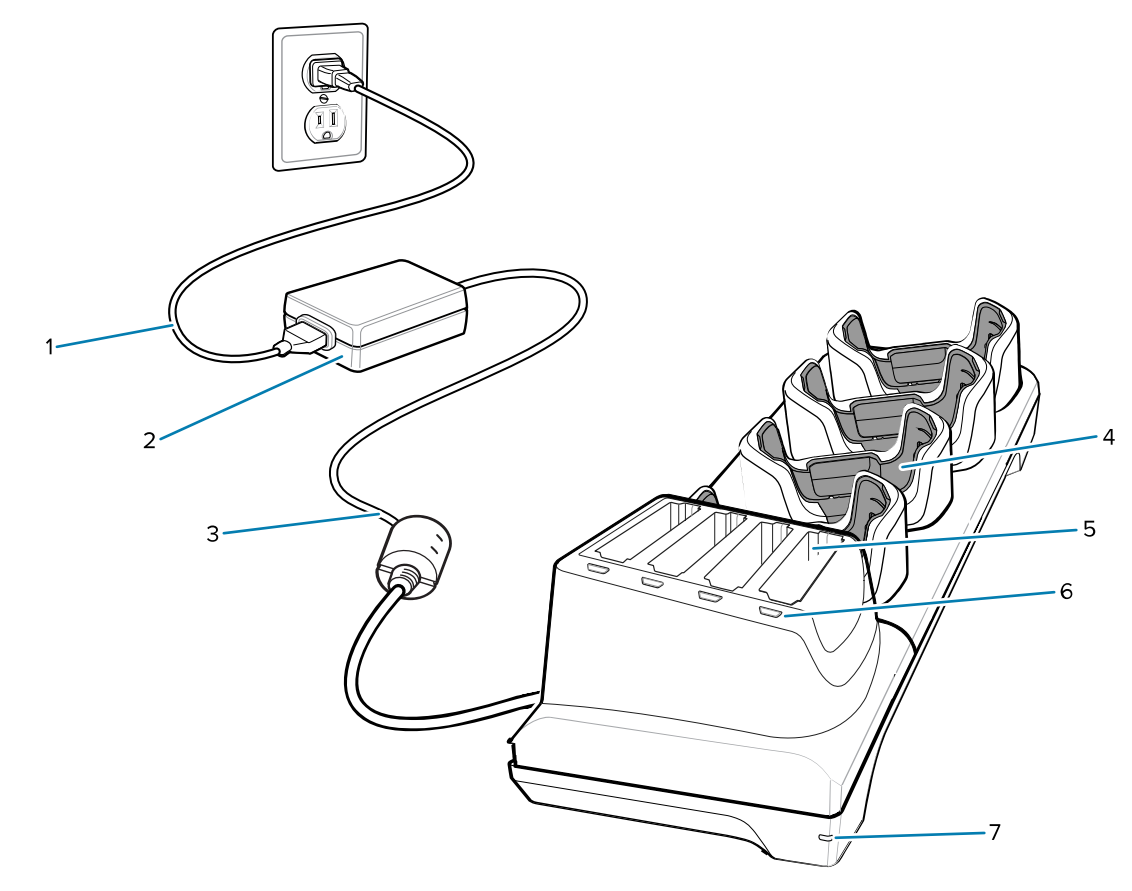

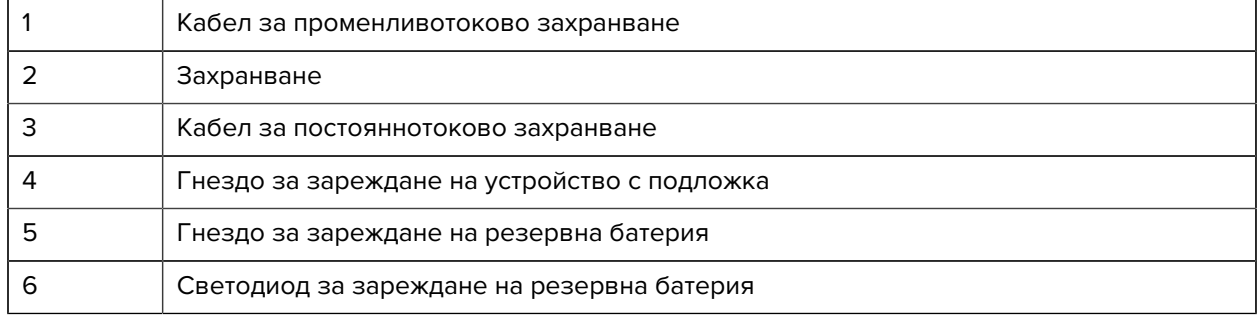

7 Светодиод за захранването

#### **Кабел за зареждане/USB-C кабел**

USB кабелът се захваща на дъното на устройството и се сваля лесно, когато не се използва.

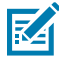

**ЗАБЕЛЕЖКА:** Когато е закрепен към устройството, той осигурява зареждане и позволява на устройството да прехвърля данни към хост компютър.

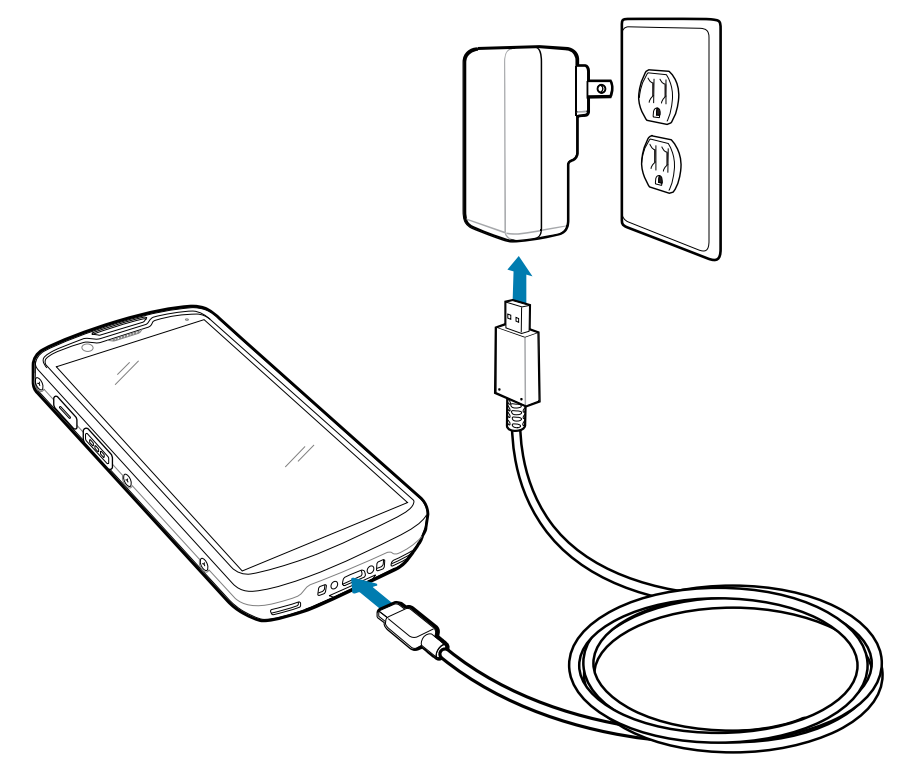

#### **Сканиране с вътрешен визуализатор**

Използвайте вътрешния визуализатор за снемане на данни от баркод.

За да разчетете баркод или QR код, е необходимо приложение, поддържащо сканиране. Устройството съдържа приложението DataWedge Demonstration (DWDemo), което позволява да активирате визуализатора, да декодирате данните от баркода/QR кода и да показвате съдържанието на баркода.

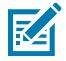

**ЗАБЕЛЕЖКА:** SE55 показва тип насочване със зелено тире-точка-тире. SE4720 показва тип насочване с червена точка.

**1.** Уверете се, че е отворено приложение на устройството и на фокус е текстово поле (текстов курсор в текстовото поле).

**2.** Насочете изходния прозорец в горната част на устройството с баркод или QR код.

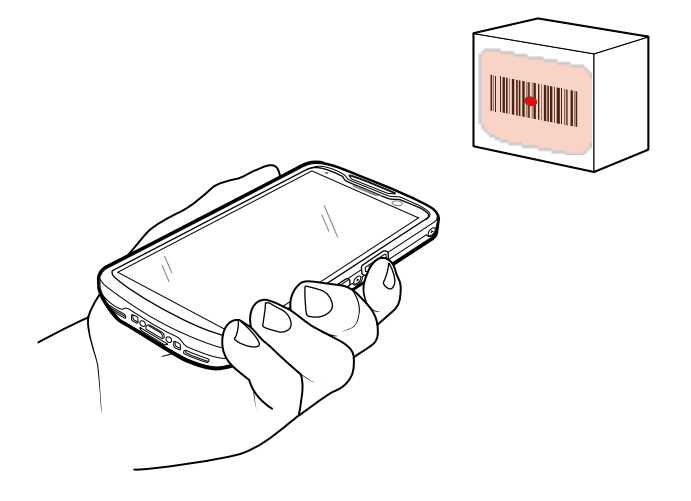

**3.** Натиснете и задръжте бутона за сканиране.

Устройството прожектира модела на насочване.

**4.** Уверете се, че баркодът или QR кодът е в зоната, образувана от модела на насочване.

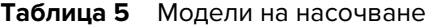

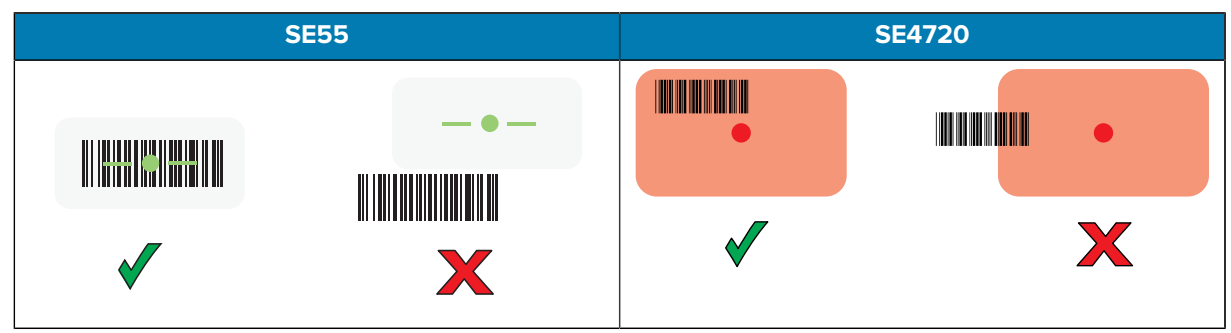

**Таблица 6** Модели на насочване в режим на списък за избор с няколко баркода

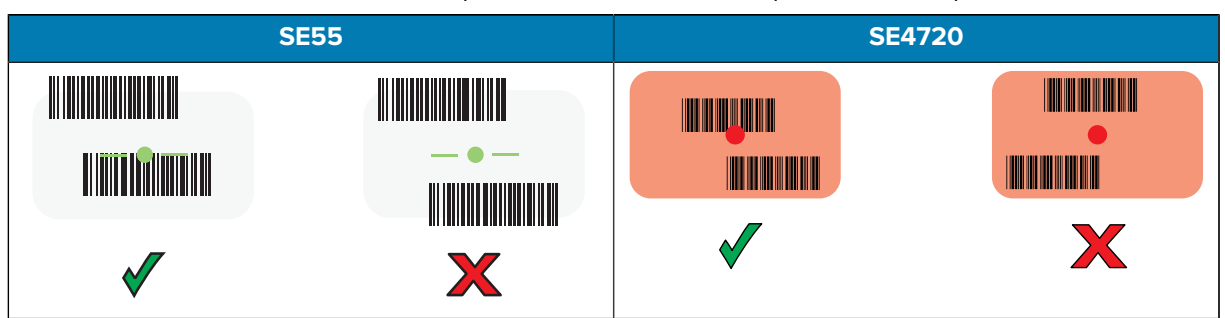

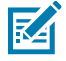

**ЗАБЕЛЕЖКА:** Когато устройството е в режим на избор, то не декодира баркода/QR кода, докато центърът на кръстчето не докосне баркода/QR кода.

Светодиодът за снемане на данни светва в зелено и устройството издава звуков сигнал, указващ, че баркодът или QR кодът е бил декодиран успешно.

**5.** Отпуснете бутона за сканиране.

Устройството показва данните от баркода или QR кода в текстовото поле.

#### **Съображения за ергономичност**

Избягвайте екстремни ъгли на китките, когато използвате устройството.

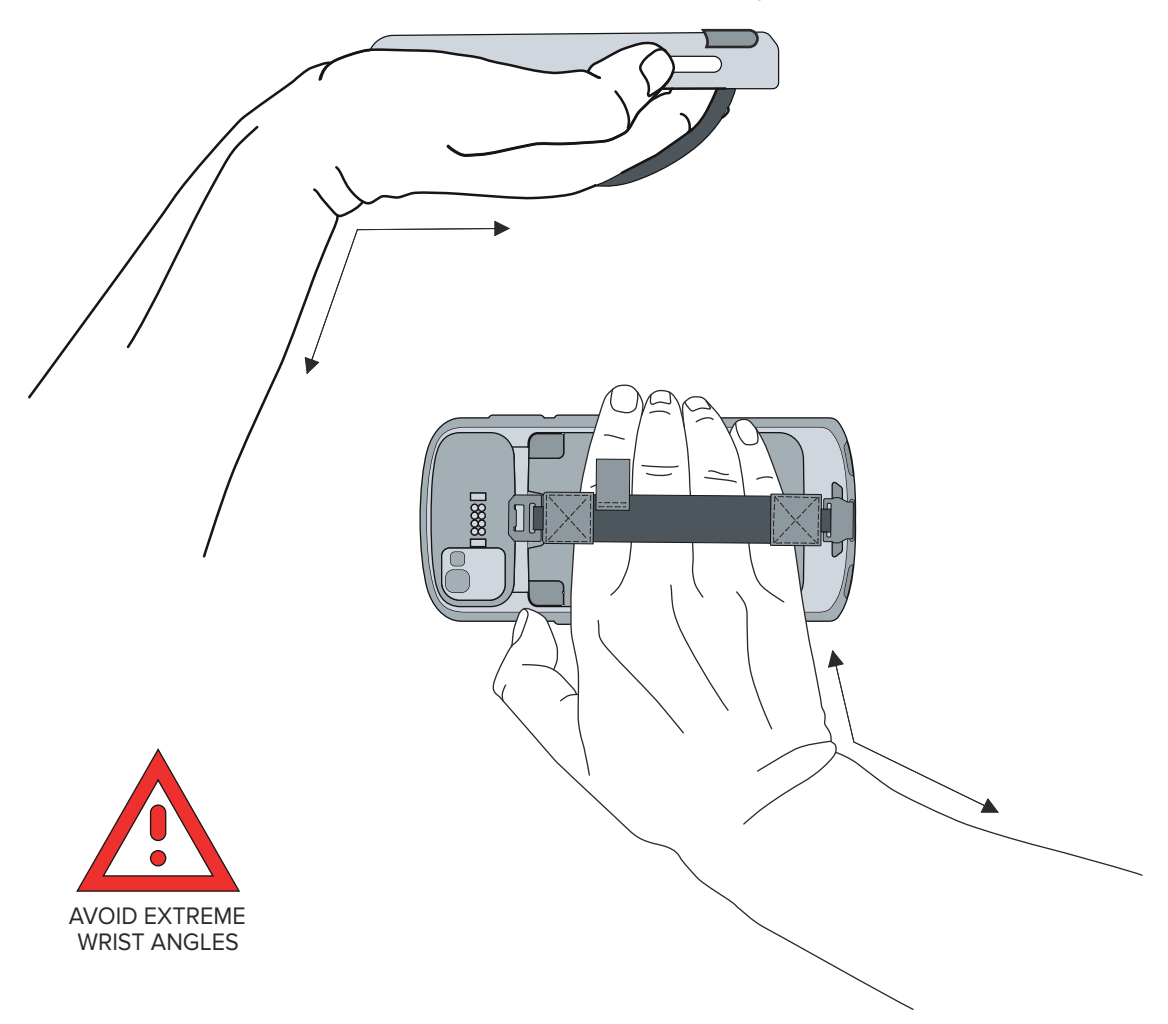

## **Сервизна информация**

Ремонтни услуги с използване на одобрени от Zebra части се предлагат за поне три години след края на производство и могат да бъдат заявени на [zebra.com/support](https://www.zebra.com/support).

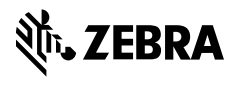

www.zebra.com